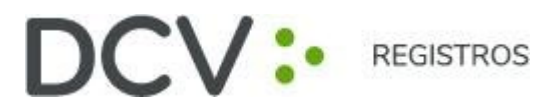

# **INSTRUCTIVO DE PARTICIPACIÓN REMOTA DE ACCIONISTAS**

**ENERO 2024**

Av. Los Conquistadores 1730, piso 24, Providencia, Santiago. C. Tel.: (56 2) 2393 9003 www.dcv.cl

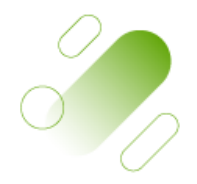

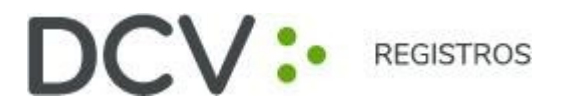

#### **JUNTA ORDINARIA DE AÑO 2024 ADMINISTRADORA DE FONDOS DE PENSIONES CUPRUM S.A.**

Inscripción en el Registro de Valores Nº 1125

Conforme ha sido informado en la citación remitida a los accionistas y en los avisos publicados en el diario "El Líbero" de Santiago, el Directorio de Administradora de Fondos de Pensiones Cuprum S.A. (la "Sociedad" o la "Compañía"), citó a Junta Ordinaria de Accionistas de la Sociedad, a celebrarse el día 30 de abril de 2024 a las 12:00 horas (la "Junta").

El Directorio de la Sociedad ha resuelto que la Junta se celebrará en forma exclusivamente remota, de manera que la implementación de los medios tecnológicos utilizados constituirá el mecanismo único para participar y votar en ella. Todo lo anterior, en el marco de lo dispuesto en la Norma de Carácter General N°435 y en el Oficio Circular N°1.141, complementadas por el Oficio Circular N°1.149, todas de la Comisión para el Mercado Financiero (la "CMF").

## **I. ¿CUÁNDO Y CÓMO REALIZAR LA ACREDITACIÓN PREVIA PARA INSCRIPCIÓN A LA JUNTA?**

Solicitamos a los señores accionistas enviar los antecedentes indicados anteriormente, a más tardar a las 14:00 horas del lunes 29 de abril de 2024, con el objeto de facilitar su adecuado registro y el desarrollo de la Junta.

Para la participación en la Junta de forma remota, los señores accionistas deberán realizar procedimiento de Enrolamiento para inscripción a Juntas de Accionista:

Enviar un correo electrónico a la casilla [registrojuntas@dcv.cl,](mailto:registrojuntas@dcv.cl) manifestando su interés de participar en la Junta y adjuntando los siguientes antecedentes:

#### **1) Tratándose de accionistas que sean personas naturales y actúan por sí mismas:**

- a) Copia por ambos lados de cédula de identidad o pasaporte vigente del accionista; y
- b) El Formulario "Ficha de Enrolamiento para Asistencia a Junta", que se encuentra disponible en el link del sitio web de la Sociedad, [http://www.cuprum.cl](http://www.cuprum.cl/)

Av. Los Conquistadores 1730, piso 24, Providencia, Santiago.

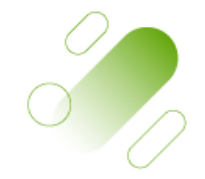

C. Tel.: (56 2) 2393 9003

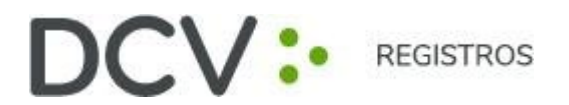

### **2) En caso de accionistas que sean personas naturales, pero que actuarán por medio de representante:**

- a) Copia por ambos lados de la cédula de identidad o pasaporte vigente del accionista y del representante que actuará en la Junta;
- b) El poder para comparecer en la Junta; que se encuentra disponible en el link del sitio web de la Sociedad, [http://www.cuprum.cl;](http://www.cuprum.cl/) y
- c) El Formulario "Ficha de Enrolamiento para Asistencia a Junta", que se encuentra disponible en el link del sitio web de la Sociedad, [http://www.cuprum.cl](http://www.cuprum.cl/)

### **3) En caso de accionistas que sean personas jurídicas, pero que actuarán por medio de representante:**

- a) Copia por ambos lados de la cédula de identidad o pasaporte vigente, de:
	- i. el o los representantes legales de la persona jurídica con facultades de delegar su representación para la participación en la Junta; y
	- ii. el representante que participará en la Junta en representación del accionista persona jurídica;
- b) Escritura de personería vigente de los representantes legales de la persona jurídica (accionista), a menos que los representantes se encuentren debidamente registrados en DCV Registros;
- c) El poder para comparecer en la Junta, que se encuentra disponible en el link del sitio web de la Sociedad, [http://www.cuprum.cl;](http://www.cuprum.cl/) y
- d) El Formulario "Ficha de Enrolamiento para Asistencia a Junta", que se encuentra disponible en el link del sitio web de la Sociedad, [http://www.cuprum.cl](http://www.cuprum.cl/)

Una vez recibidos por correo electrónico los antecedentes, DCV Registros, entidad encargada del proceso de acreditación, verificará la integridad de los documentos antes indicados y su vigencia. En caso de omisión, error o no vigencia de algún documento requerido, DCV Registros solicitará al accionista o representante (el "Participante"), por correo electrónico, que regularice la situación a la brevedad.

Av. Los Conquistadores 1730, piso 24, Providencia, Santiago.

C. Tel.: (56 2) 2393 9003

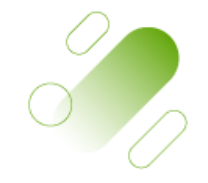

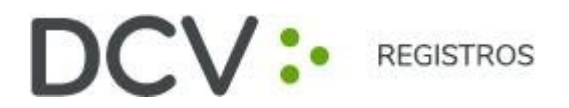

### **II. Procedimiento de Autenticación Telefónica de DCV Registros para Juntas de Accionistas y Aportantes.**

Una vez realizadas las validaciones del título I, en caso de no poder validar el origen de la solicitud de inscripción a la Junta, un Ejecutivo de DCV Registros realizará procedimiento de Autenticación Telefónica de acuerdo con lo siguiente:

- 1. Ejecutivo DCVR realizará preguntas de seguridad para corroborar identidad del Accionista/Representante si corresponde.
- 2. DCV Registros grabará en sus sistemas la llamada como parte de la información que respalda la asistencia a la junta.

Una vez respondidas las preguntas de seguridad, el Participante recibirá por correo electrónico la confirmación de que el proceso de Autenticación se encuentra aprobado con éxito, o los motivos en caso de rechazo en la solicitud.

## **III. ¿CÓMO Y CUÁNDO RECIBIRÁN EL LINK (ENLACE) PARA EL ACCESO A LA JUNTA?**

Finalizado exitosamente el proceso de acreditación o autenticación, los Participantes recibirán el email y el link (enlace) que se indican a continuación.

#### **- Plataforma Click & Vote - Link**

Cada participante recibirá un mail al final del día anterior a la Junta, y a más tardar dos horas antes de la misma, con el link y un código de acceso (número de control o PIN) desde el correo [@bolsadesantiago.com,](mailto:juntaaccionistas@bolsadesantiago.com) para conectarse a la plataforma de participación remota Click & Vote, que provee y administra DCV Registros.

## **IV. ¿CÓMO Y CUÁNDO INGRESAR A LAS PLATAFORMAS EL DIA DE LA JUNTA?**

Los Participantes deberán ingresar a la plataforma Click & Vote a través del link el mismo día de la Junta, desde una hora antes y hasta la hora de inicio del evento.

Para acceder a la plataforma Click & Vote, deberán ingresar al link donde luego se les solicitará digitar el código de acceso (número de control o PIN) que hayan recibido por correo electrónico.

Av. Los Conquistadores 1730, piso 24, Providencia, Santiago.

C. Tel.: (56 2) 2393 9003

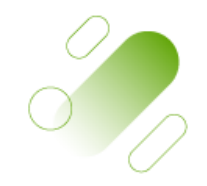

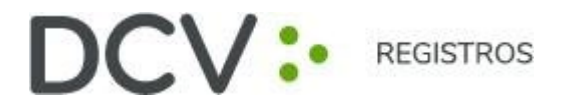

Luego, para acceder a la videoconferencia Zoom, los Participantes deberán, desde la plataforma Click & Vote, hacer click en el link "Unirse a la Junta", Con ello, se les permitirá unirse a la plataforma de videoconferencia Zoom, ingresando a la Sala de Espera, donde un equipo de asistencia de la Sociedad los contactará y validará. Para este proceso se les podrá pedir que exhiban su cédula de identidad o pasaporte utilizado para la acreditación.

Antes del inicio de la Junta, la Sociedad hará pasar a la Sala Principal donde se desarrollará la Junta, a aquellos Participantes que hayan sido debidamente validados en la Sala de Espera.

**Nota importante: los Participantes que no hayan ingresado a las plataformas no podrán participar en la Junta ni formarán parte del quórum de asistencia a la misma.**

A los Participantes se les recomienda mantenerse conectados durante el desarrollo de la Junta.

## **V. ¿CÓMO Y CUÁNDO PARTICIPAR DURANTE LA JUNTA?**

A las 12:00 horas del día 30 de abril de 2024, la Sociedad iniciará oficialmente la Junta, en la Sala Principal mediante la videoconferencia Zoom, conforme a lo indicado en los acápites anteriores.

Los Participantes podrán pedir la palabra cuando en la Junta se les dé la oportunidad de hacerlo. Para esto último, se les solicita, para un mejor desarrollo de la Junta, que preferentemente lo hagan usando las opciones "Levantar mano / *Raise hand*" y "Bajar mano / *Lower hand*" en la plataforma de videoconferencia, ubicada en la sección "Participantes / *Participants*" de la barra principal ubicada en la parte inferior de la pantalla.

## **VI. ¿CÓMO VOTAR?**

Se procederá mediante los siguientes mecanismos:

1) **Mecanismo simplificado:** en primer término, de conformidad con el Artículo 62 de la Ley sobre Sociedades Anónimas, y en la medida que se cuente con la aprobación de la unanimidad de los accionistas presentes en la Junta, se contempla la posibilidad de omitir la votación individual de una o más materias; y proceder respecto de ellas por aclamación y dejar constancia en acta de los

Av. Los Conquistadores 1730, piso 24, Providencia, Santiago.

C. Tel.: (56 2) 2393 9003

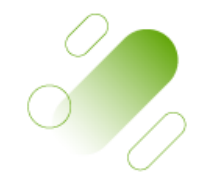

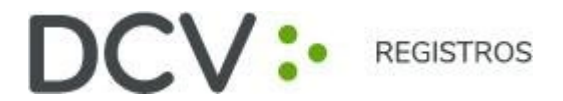

votos que se abstengan o rechacen la materia sujeta a escrutinio, en caso que ella sea aprobada; o dejar constancia de los votos que se abstengan o aprueben la materia, en caso que ésta sea rechazada.

2) **Votación en línea:** en caso de que, respecto de una o más materias, la Junta no apruebe el mecanismo simplificado del número 1) anterior, las votaciones se efectuarán mediante la plataforma Click & Vote, cuya implementación cautelará el principio de simultaneidad y secreto de las votaciones. Las instrucciones en detalle para hacer uso de este sistema se encuentran en el Anexo 3.

## **VII. CANALES DE ATENCIÓN**

Ante cualquier duda o consulta, comunicarse al correo electrónico [registrojuntas@dcv.cl,](mailto:registrojuntas@dcv.cl) o al teléfono 223939003 en horario continuado de atención de lunes a jueves 09:00 a 17:00 horas, y viernes y vísperas de feriado de 09:00 a 16:00 horas.

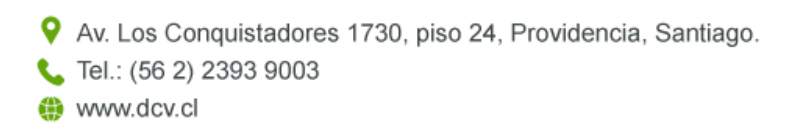

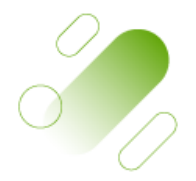